FESTO CPX-FEC an Codesys 3 per Modbus TCP

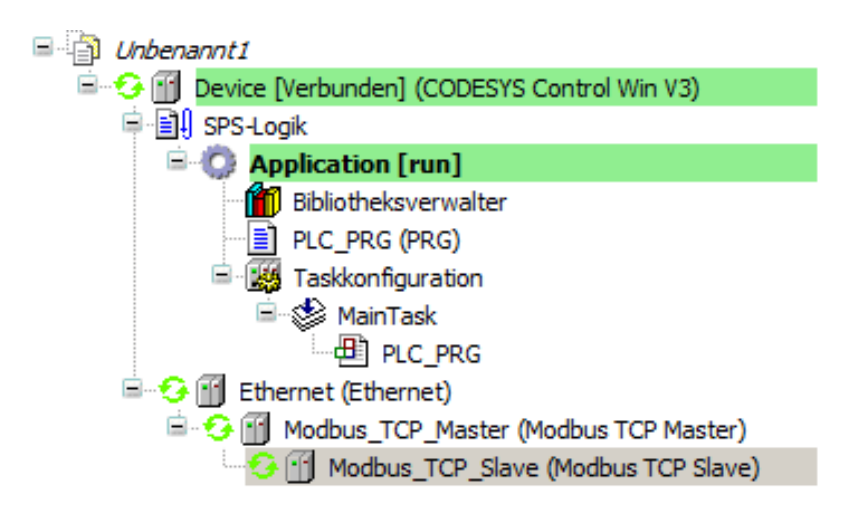

- Netzwerkkarte hinzufügen
- Modbus TCP Master hinzufügen
- Modbus TCP Slave, dies ist dann die CPX-FEX, hinzufügen und folgend konfigurieren:

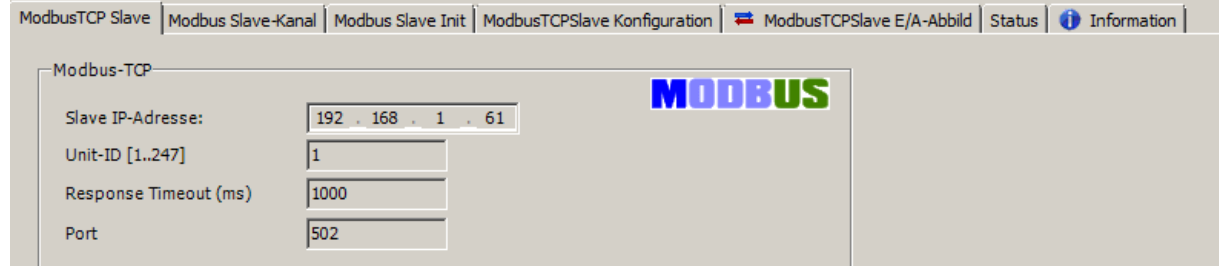

Im Reiter Modbus, Slave-Kanal, Kanal hinzufügen und folgende Werte eintragen:

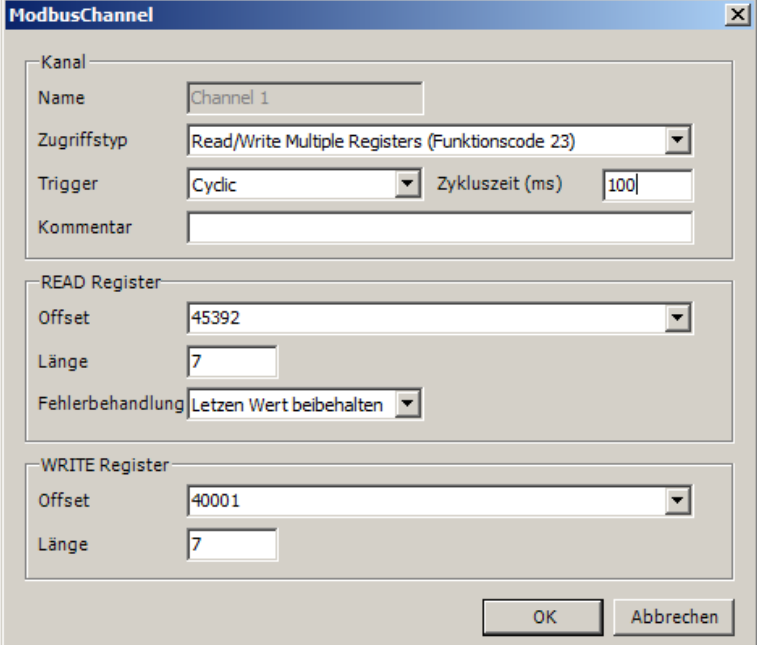

| <b>Modbus</b><br>Kom-<br>mando     | <b>Funk-</b><br>tions-<br>code | Modbus-<br><b>Adresse</b>                                                        | <b>Bedeutung</b>                                                                                                    | <b>Remote</b><br>$I/O$ 16 Bit<br><b>Zugriff</b> | Grup-<br>pe                 |
|------------------------------------|--------------------------------|----------------------------------------------------------------------------------|----------------------------------------------------------------------------------------------------|-------------------------------------------------|-----------------------------|
| read<br>4x registers               | 3                              | 4535745391<br>4539245647<br>4564845655<br>4565646055                             | <b>CPX Status Informationen</b><br>Prozessdaten Eingänge<br>Diagnosespeicher Parameter<br>Diagnosespeicher Daten                                                        | read<br>read<br>read<br>read                    | A<br>B<br>C<br>$\mathsf{C}$ |
| write<br>4x registers              | 6,16                           | 4000140256<br>4025740264                                                         | Prozessdaten Ausgänge<br>Diagnosespeicher Parameter                                                                                                    | write<br>write                                  | D<br>E                      |
| read/write<br>4x registers         | $ 23\rangle$                   | 4535745391<br>4539245647<br>4564845655<br>4565646055<br>4000140256<br>4025740264 | <b>CPX Status Informationen</b><br>Prozessdaten Eingänge<br>Diagnosespeicher Parameter<br>Diagnosespeicher Daten<br>Prozessdaten Ausgänge<br>Diagnosespeicher Parameter | read<br>read<br>read<br>read<br>write<br>write  | A<br>B<br>C<br>C<br>D<br>E  |
| read device<br>identifica-<br>tion | 43                             | Objects                                                                          | objects IDO, 1, 2, 3, 4, 5                                                                                                    | read                                            | F                           |

Aus Tabelle der Anleitung von Festo:

Länge ist abhängig der Anzahl Ein/Ausgänge

Nicht erschrecken, Codesys rechnet die Offsets in HEX um:

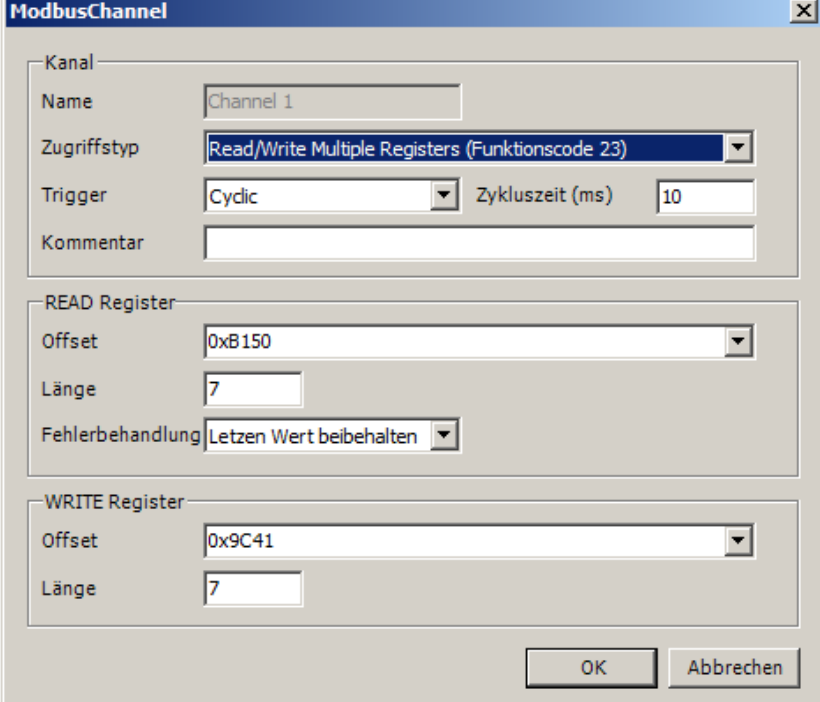

Im Reiter ModbusTCPSlave E/A-Abbild unten umstellen:

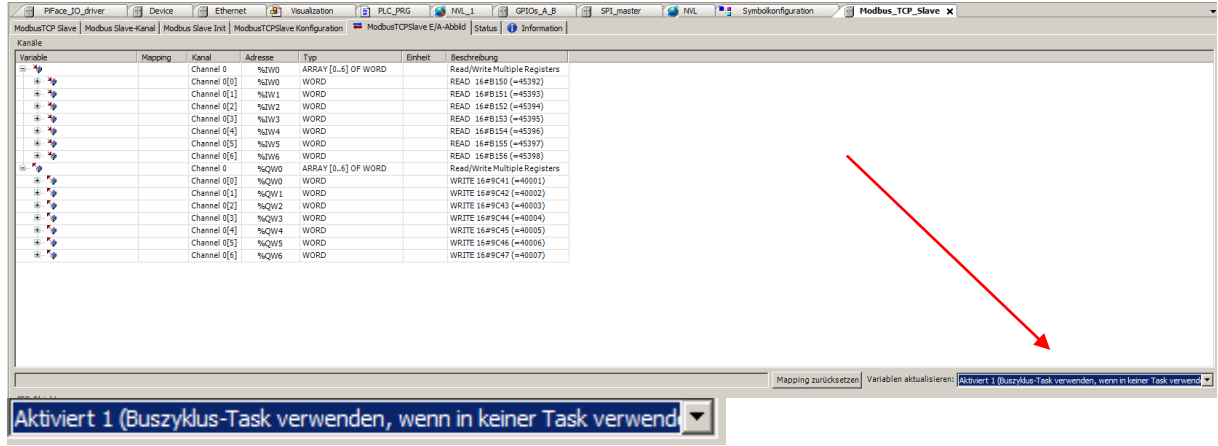

## Einstellung der FESTO CPX-FEC:

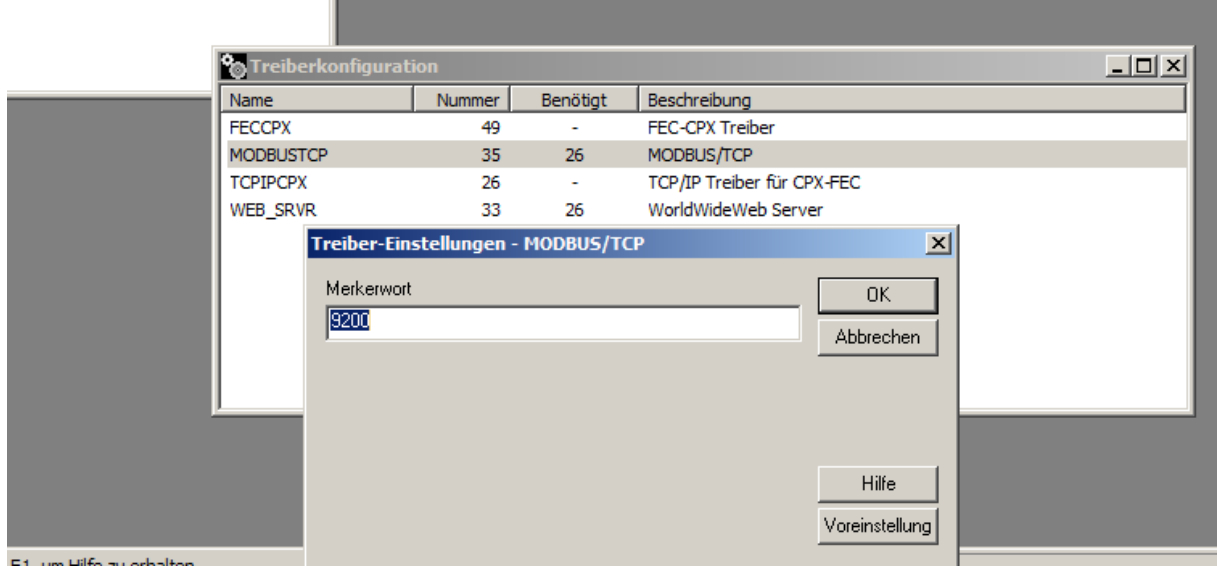

## Und die DIP schalter müssen in folgender Stellung sein:

## Remote I/O

Steuerung des CPX-Terminals über<br>Modbus/TCP durch eine übergeordnete Steuerung.

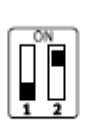

**DIL 1.1: OFF DIL 1.2: ON**